# **SGIP Online Database Workshop**

*What's New for 2017*

March 10, 2017

**PRESENTED TO PRESENTED BY** Public Participants SGIP Public Workshop

Energy Solutions Andrea Vas

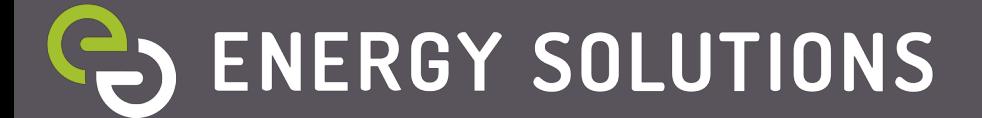

## **What's New for 2017**

- Applicant Account Registration
- Lottery Process
	- New Status Flow
	- Lottery Trigger
	- Lottery Randomization
- Application Submission
- Application Changes
- Calculators
- Developer Cap
	- Developer Cap Management
	- New Panel: Developer Contact
- Budget Reports
	- Incentive Step Tracker
	- Incentive Rates Table
	- Developer Tracker

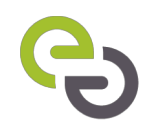

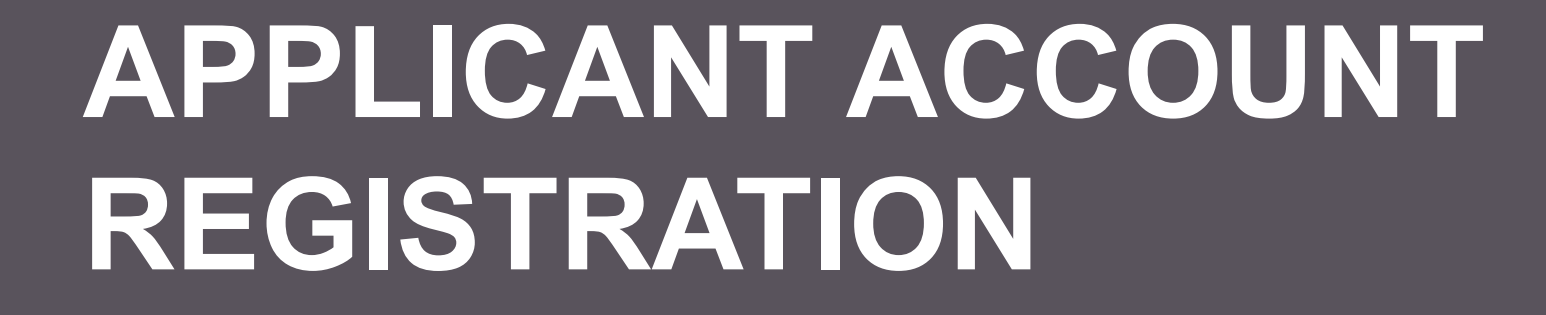

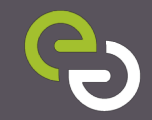

### **Applicant Account Registration**

• New Applicant Companies must send a registration request through selfgenca.com/register

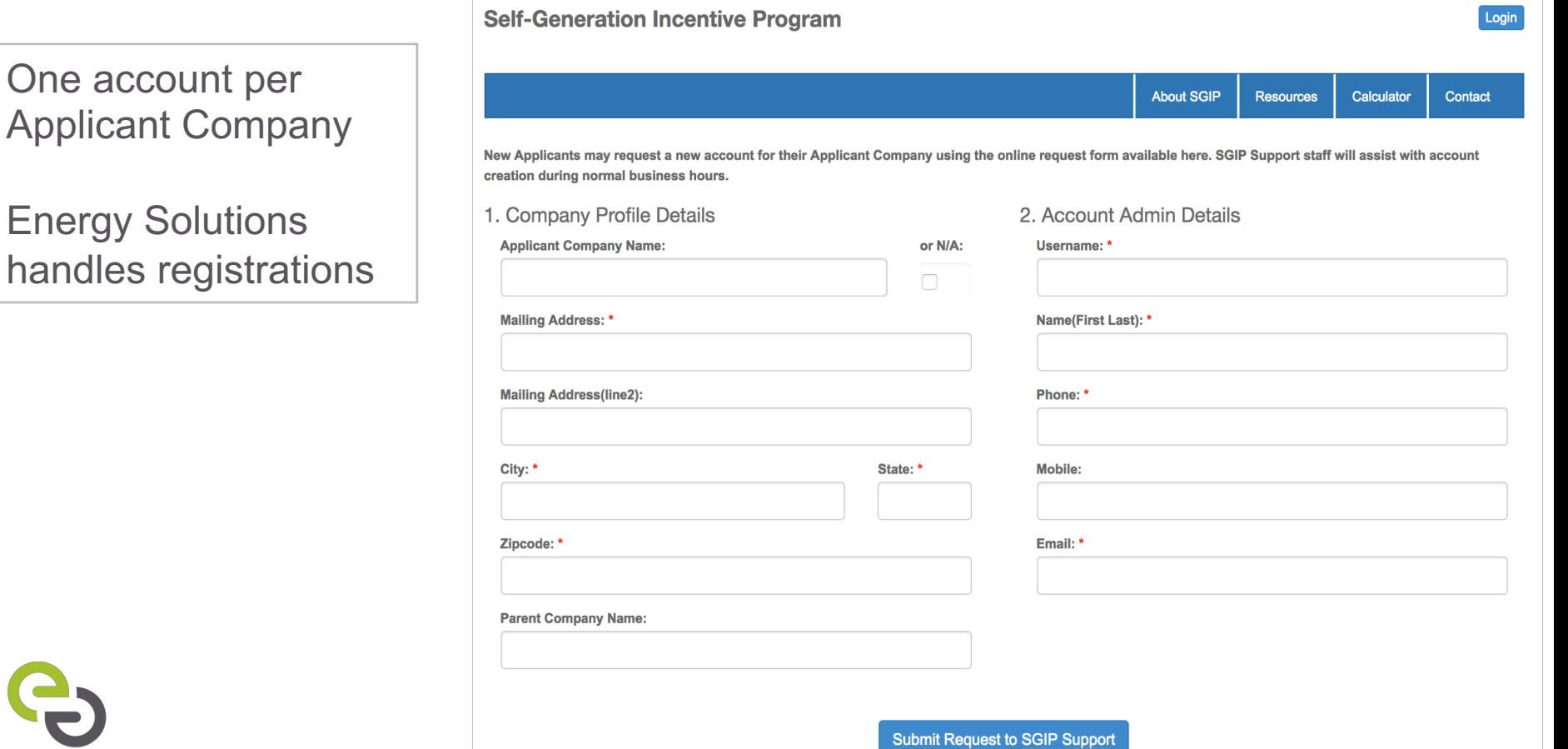

### **Applicant Settings**

• Existing Applicant Admins can add new users to their SGIP Applicant Account through Settings page.

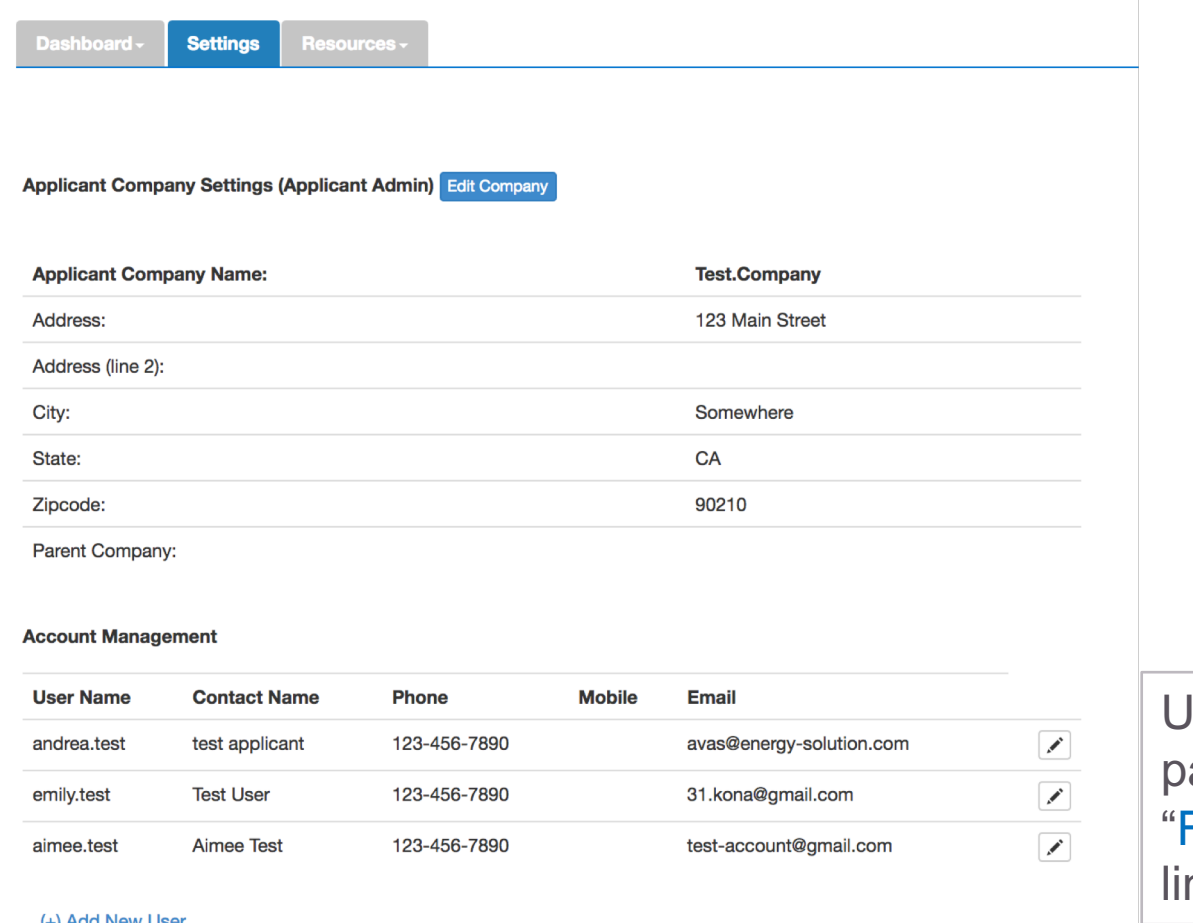

sers set their own assword through "Forgot Password?" nk on homepage

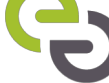

# **LOTTERY PROCESS**

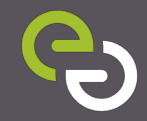

### **Lottery Process**

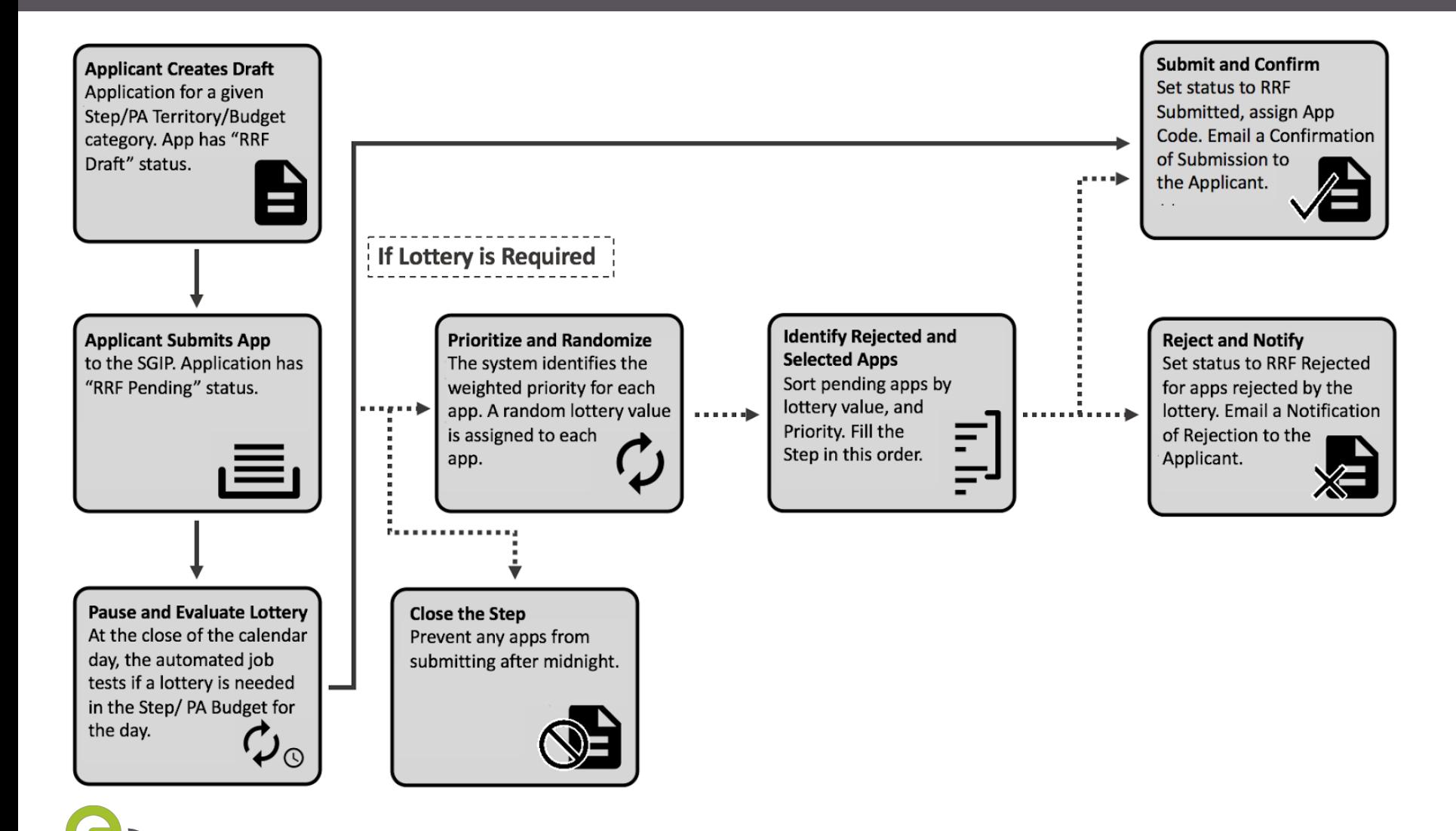

### **New Statuses**

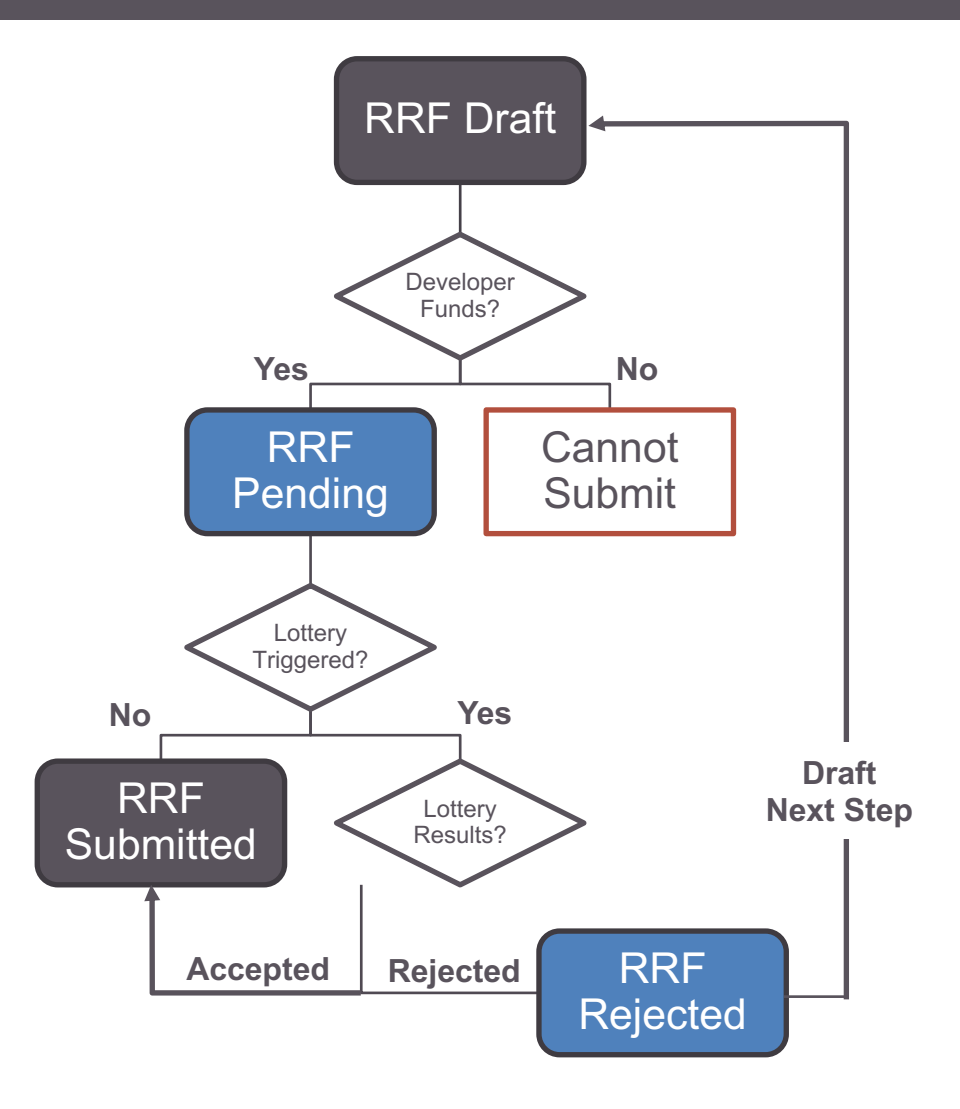

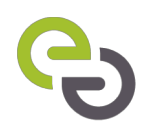

### **Dashboard**

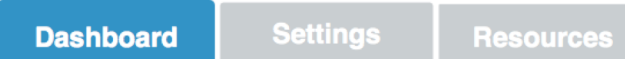

#### **Jane Doe Enterprises**

+ Create New

Show  $10 - 7$  entries

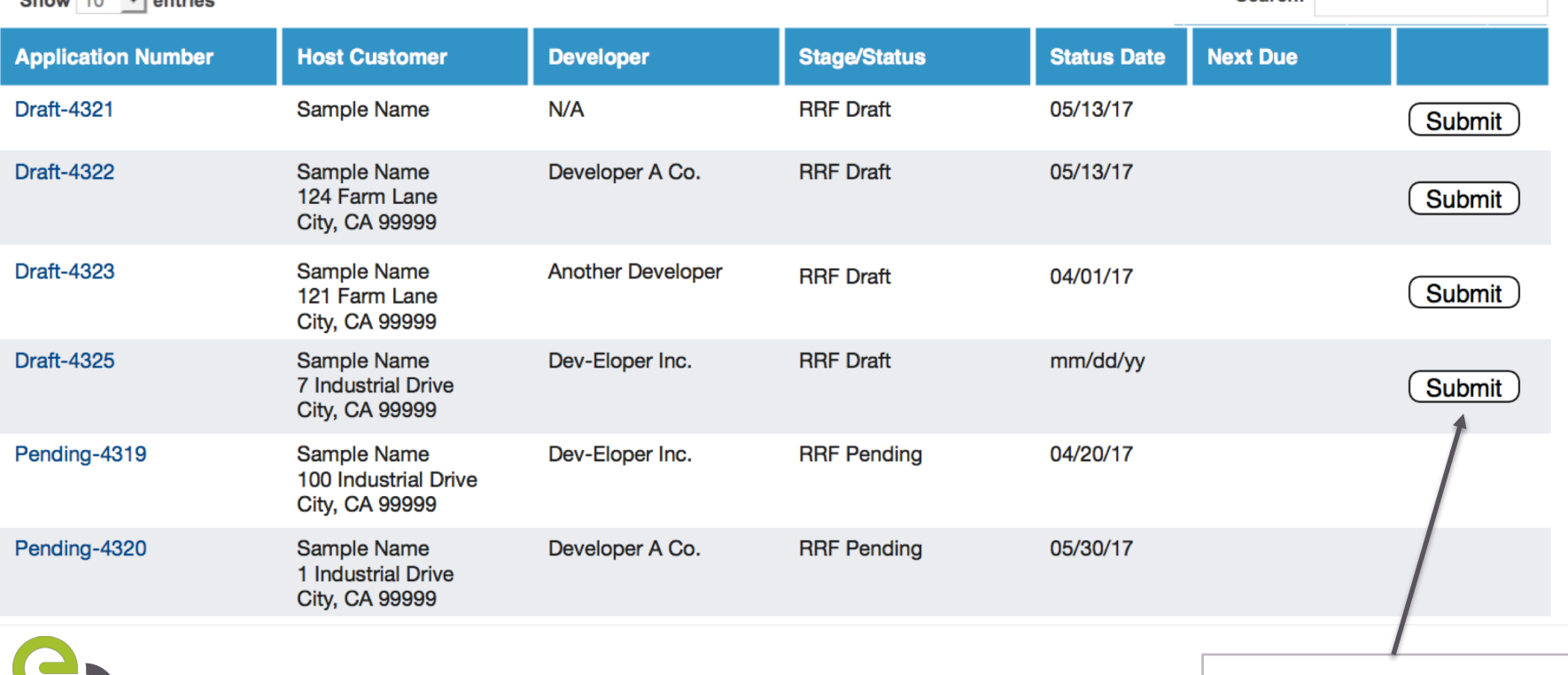

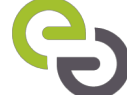

Opens in New Tab

Search:

### **Submit Application**

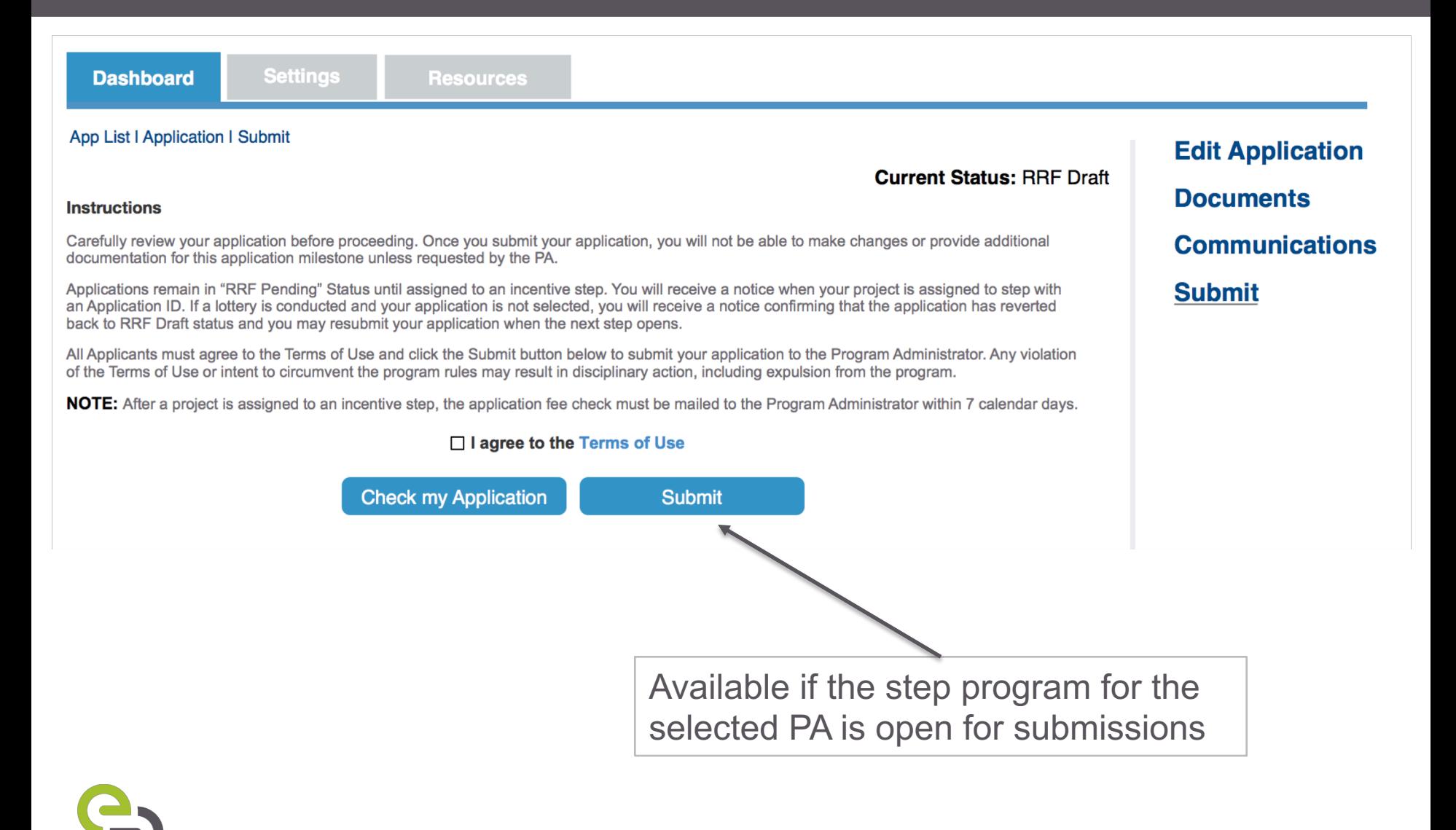

### **Lottery per Program**

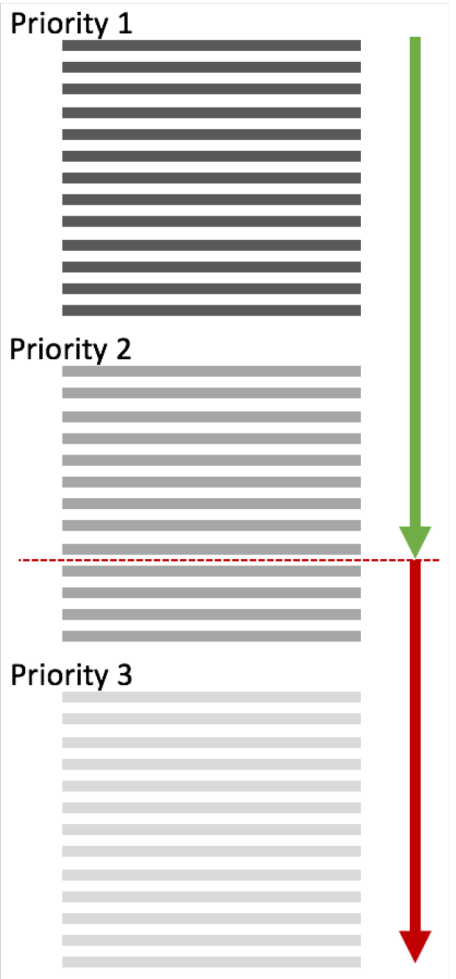

- Group by priority
- Randomize order within priority
- Accept applications that can be entirely funded by remaining budget
- The last application is a "straddler"
	- PA will contact straddler to offer the partial incentive.
	- If straddler rejects the offer, the funds rollover to the next step.
- Remaining applications are rejected

### **Return to Draft**

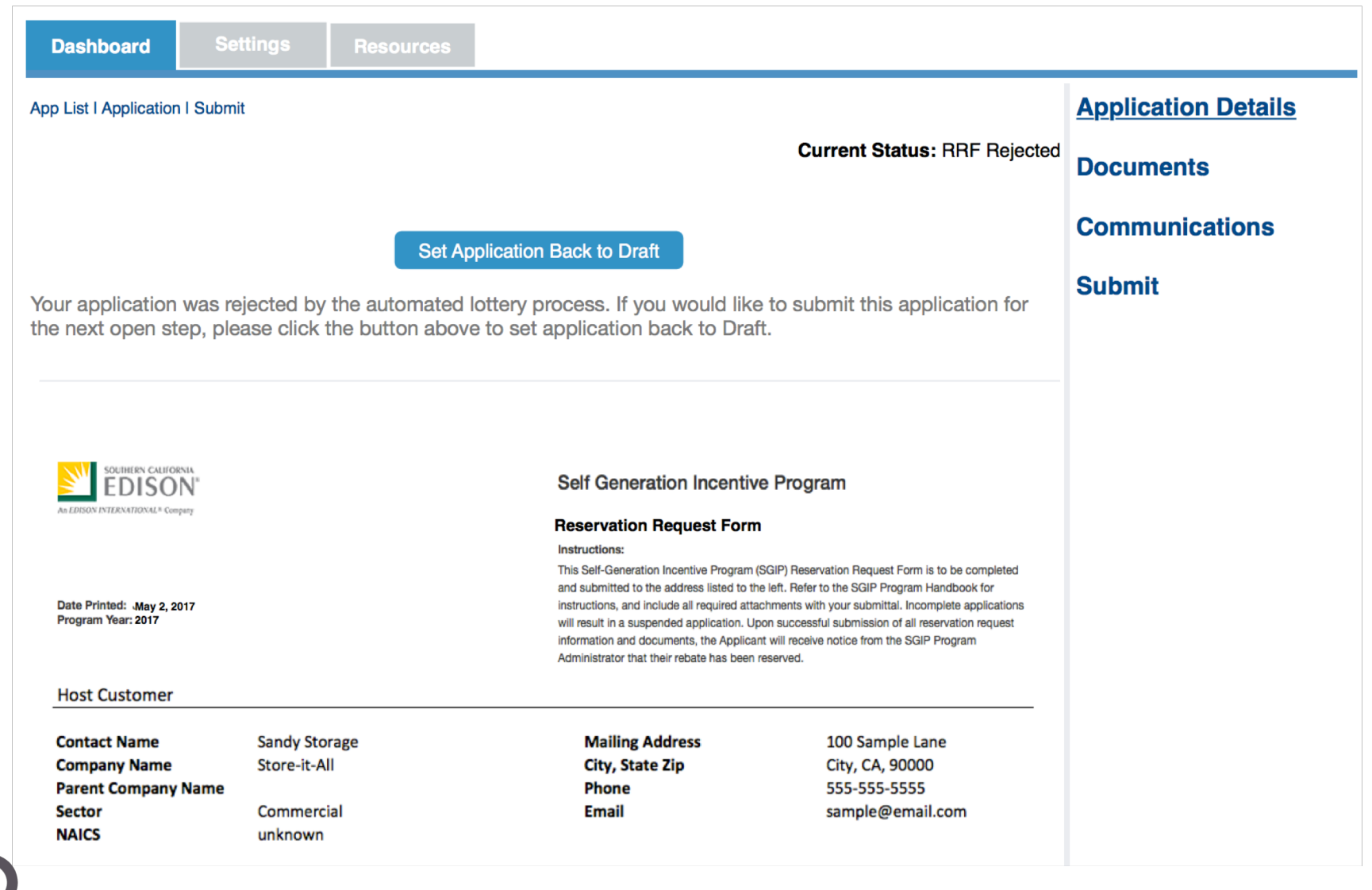

# **APPLICATION CHANGES**

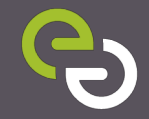

## **Application Process**

- Process that has not changed:
	- Provide all required fields\*
	- Upload all required documents \*
	- Use "Check My Application" button to ensure application is complete
	- Watch the 2016 SGIP Tutorial
- Process that will change:
	- Dashboard columns
	- New "smart display" panels
	- Applications cannot be submitted between midnight and 1 AM.
	- *Approved CA Manufactured Equipment?* 
		- Moved to Project Costs panel
		- Validation of Approved CA Manufacturer in June

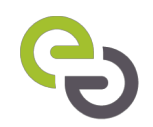

### **New Panel: Application Type**

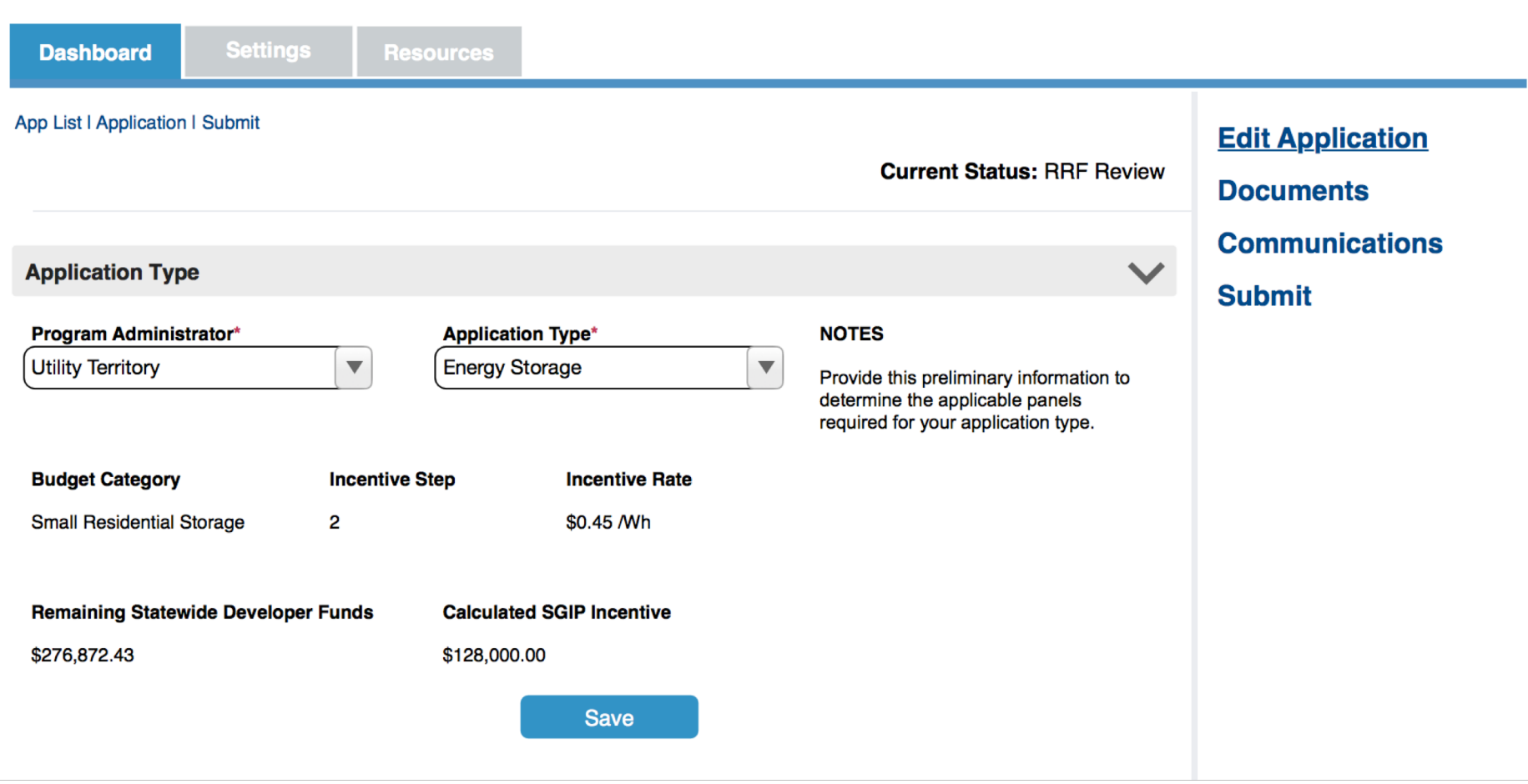

### **Upload all required documents**

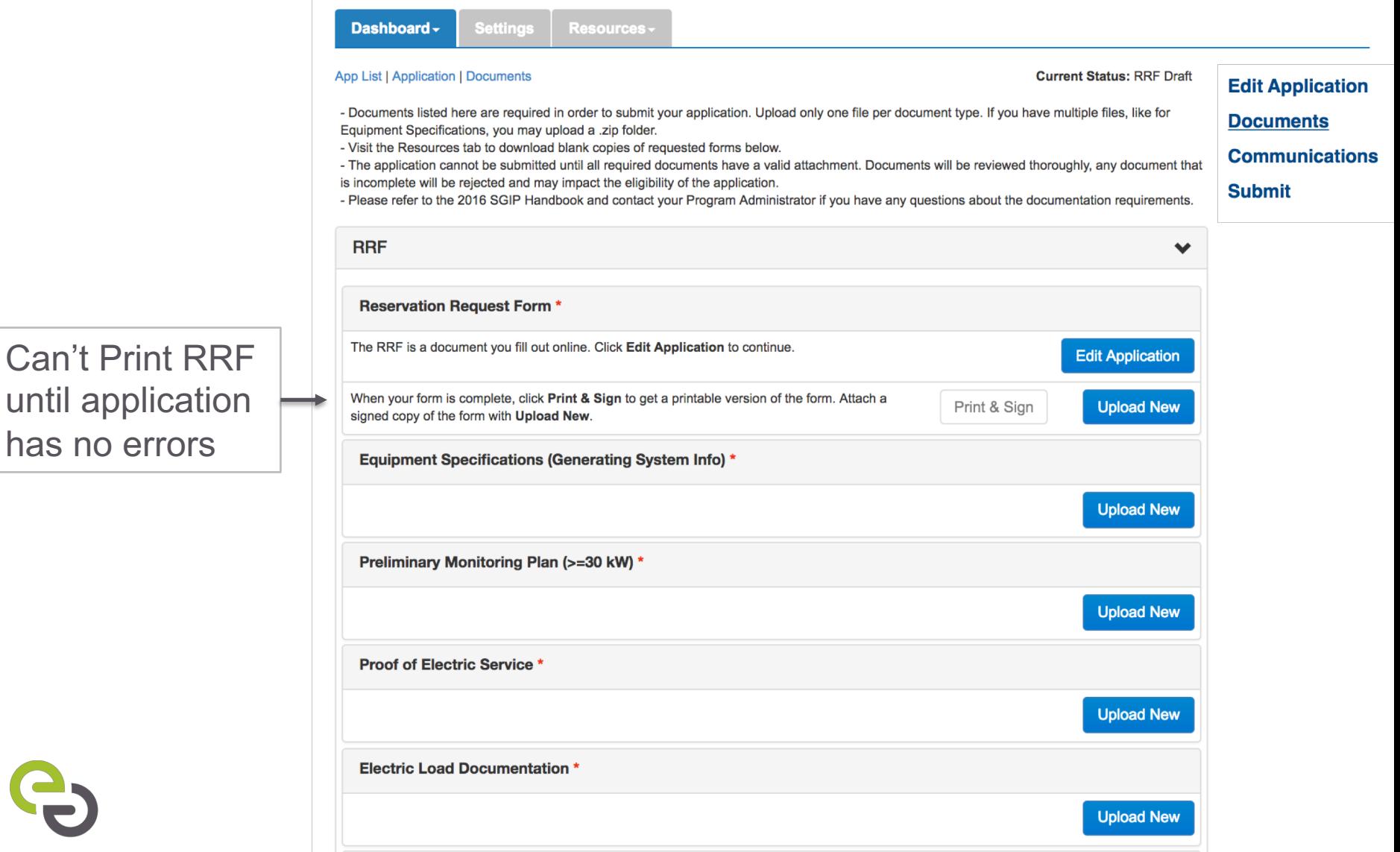

### **Proposed System Information - Generation**

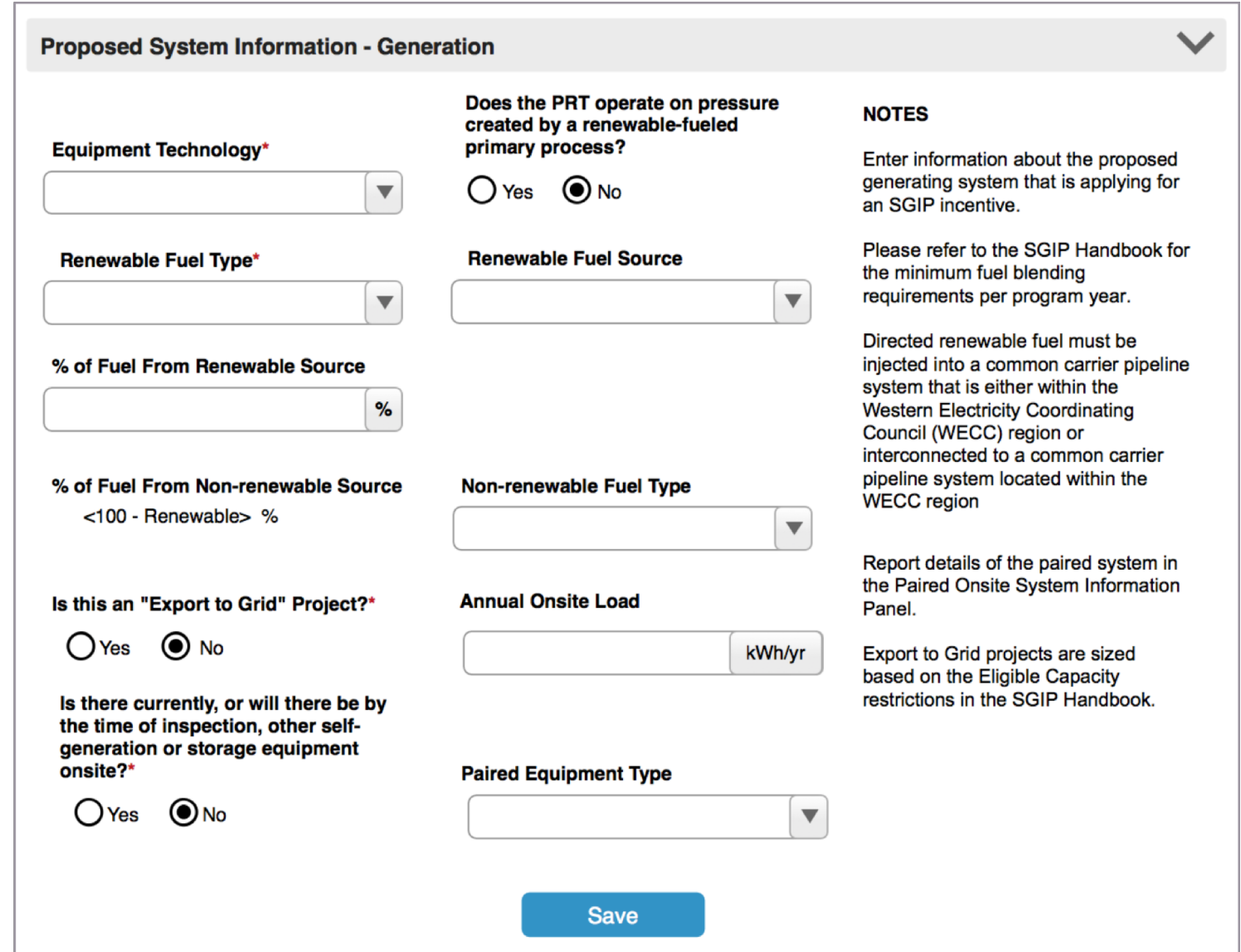

### **Proposed System Information – Energy Storage**

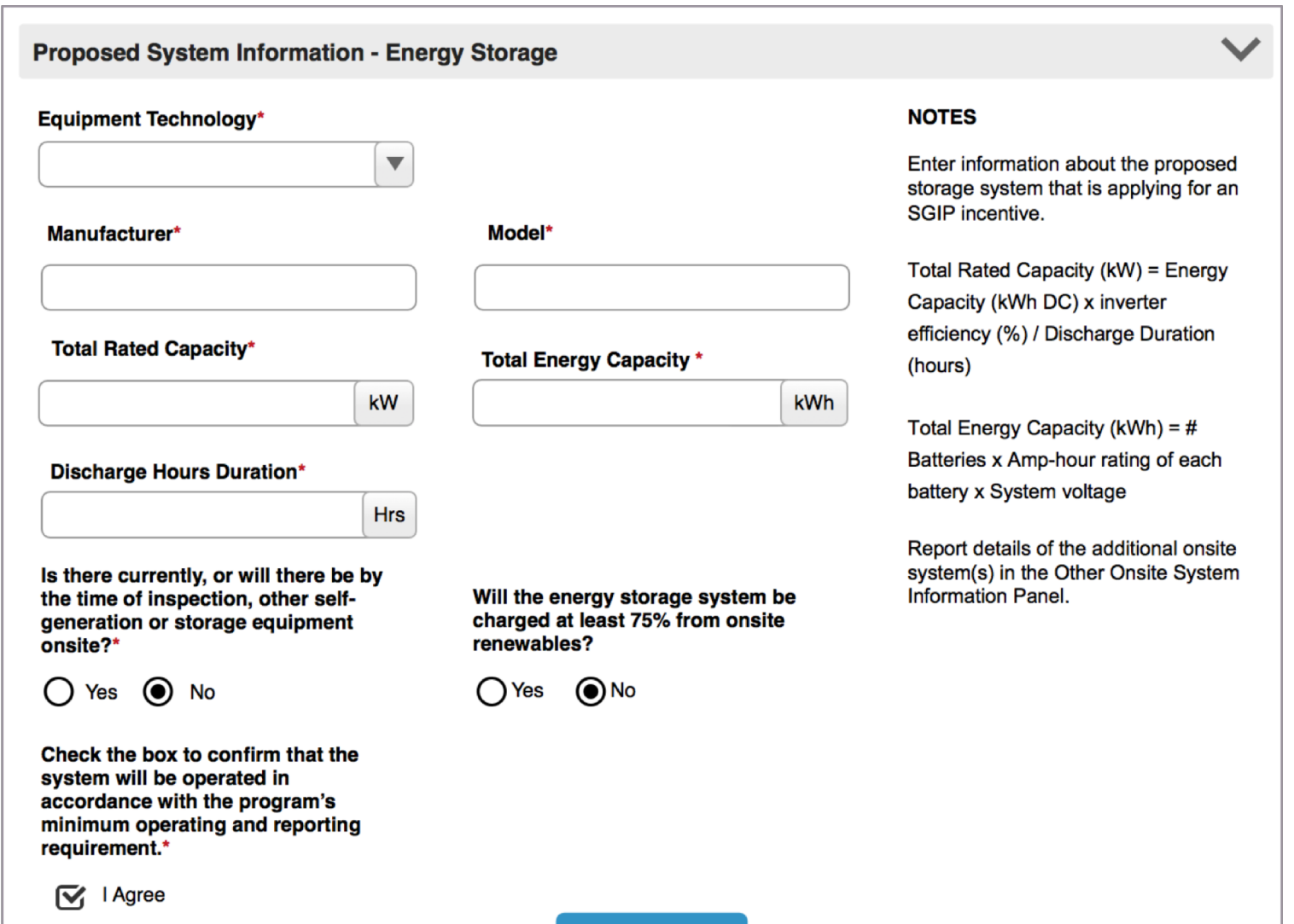

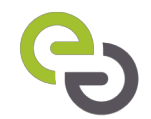

# **CALCULATORS**

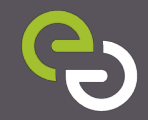

### **Incentive Calculation - Generation**

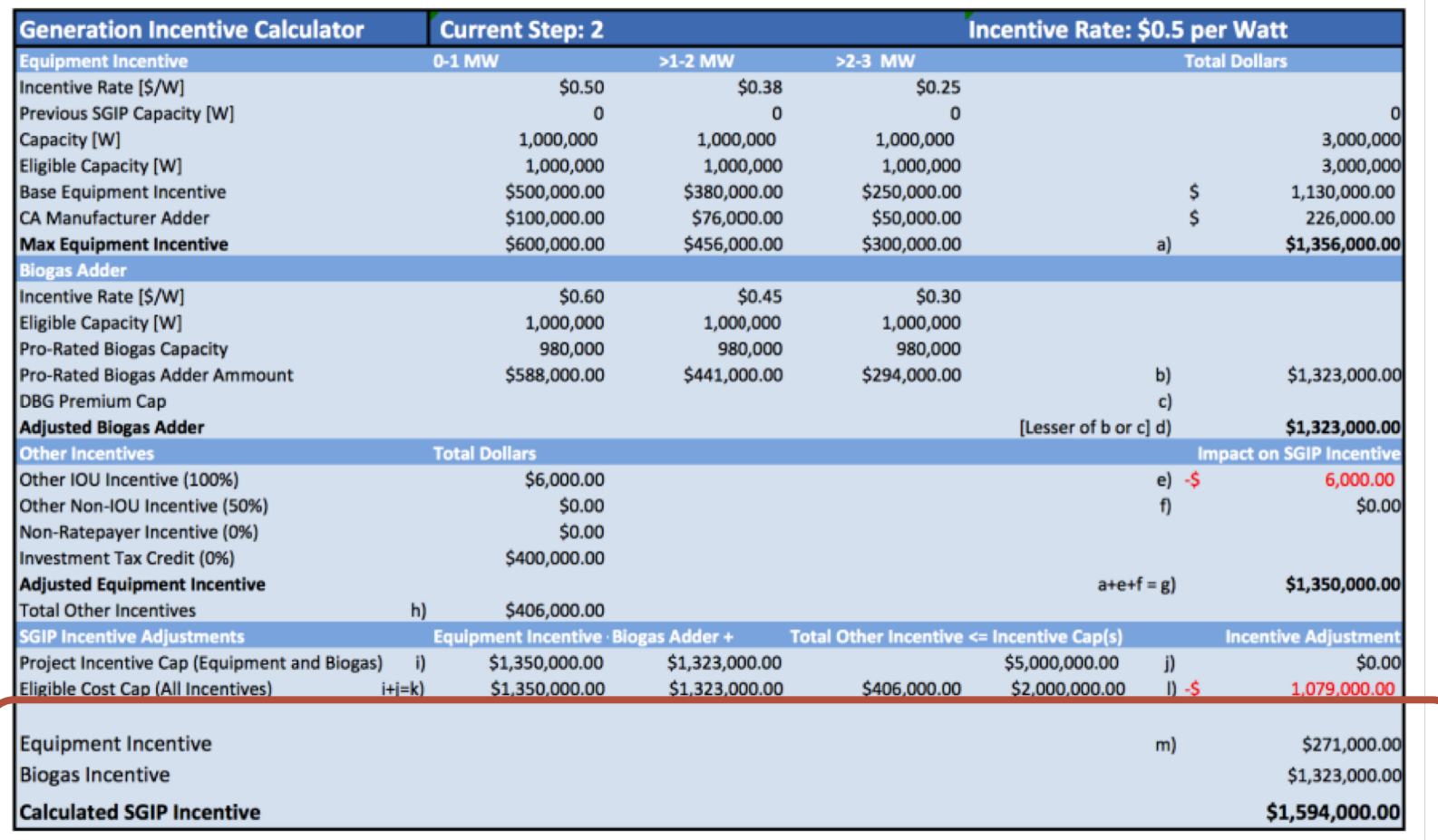

Footnotes:

\*  $j = 0$  if  $g + d \leq$  \$5M, otherwise  $k = $5M - (g + d)$ 

\* I = 0 if g+d+h <= Total Eligible Cost, otherwise I = Total Eligible Cost - (g+d+h)

 $*<sub>m</sub> = k - 1$ 

### **Incentive Calculation - Storage**

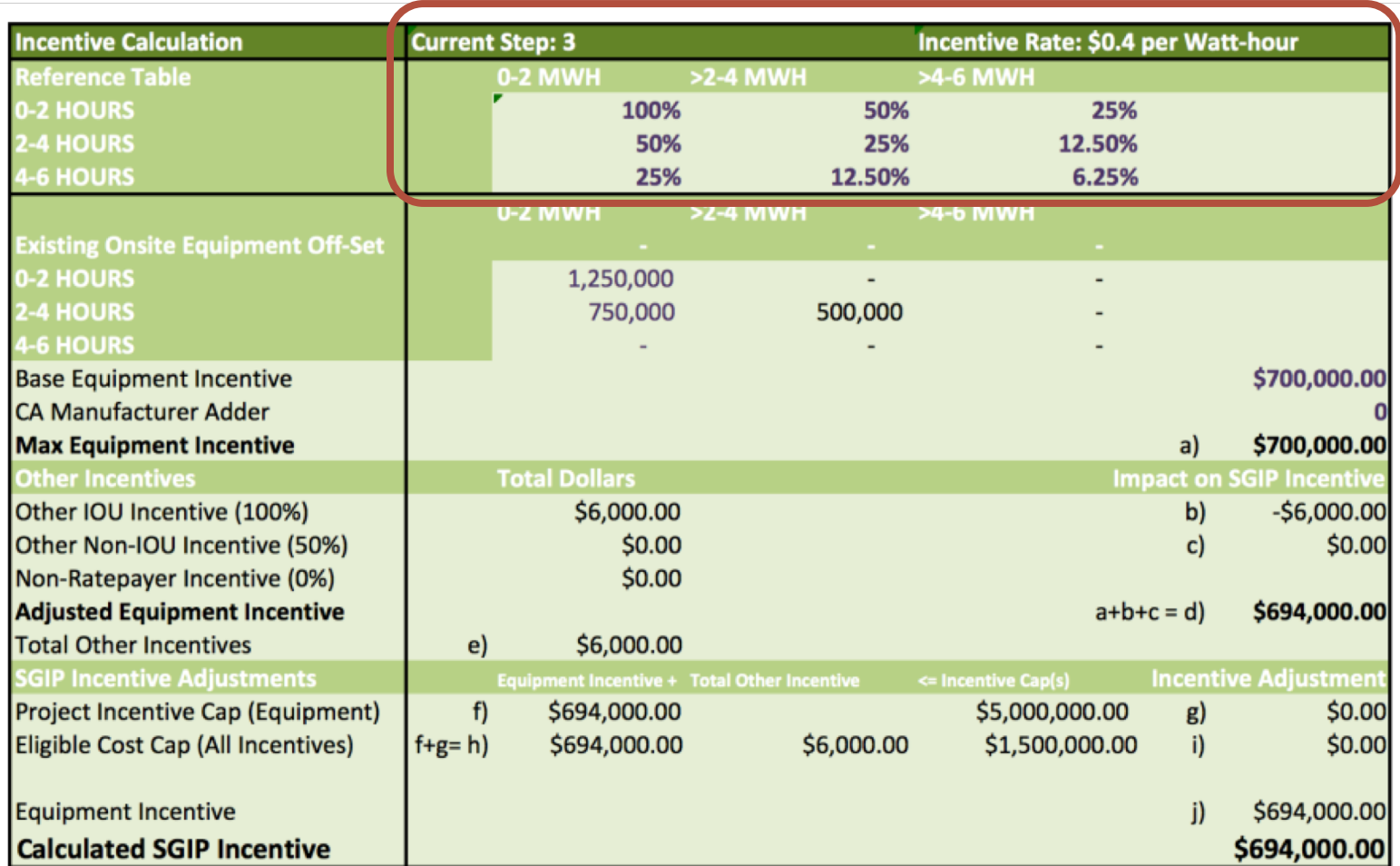

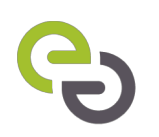

 $*$  g = 0 if f <= \$5M, otherwise g = \$5M - f

\* i= 0 if h+i <= Total Eligible Cost, otherwise i = Total Eligible Cost - (h+i)

 $* i = h + i$ 

Footnotes:

# **DEVELOPER CAP**

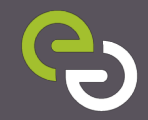

### **Developer Cap Management**

- Each application must designate one Developer
- Applicant must enter corresponding Developer Key
- Developer Key is provided **only** by the Developer to the Applicant
	- SGIP Support and PAs cannot provide the Key
- Developer must sign Reservation Request Form
- Developer cannot submit requests greater than 20% of statewide step funds for each budget category
	- Developer must manage the list of applications that will be submitted on their behalf towards the cap in a given step
- Developer cannot be changed after RRF is submitted without PA approval

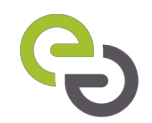

### **New Panel: Developer Contact**

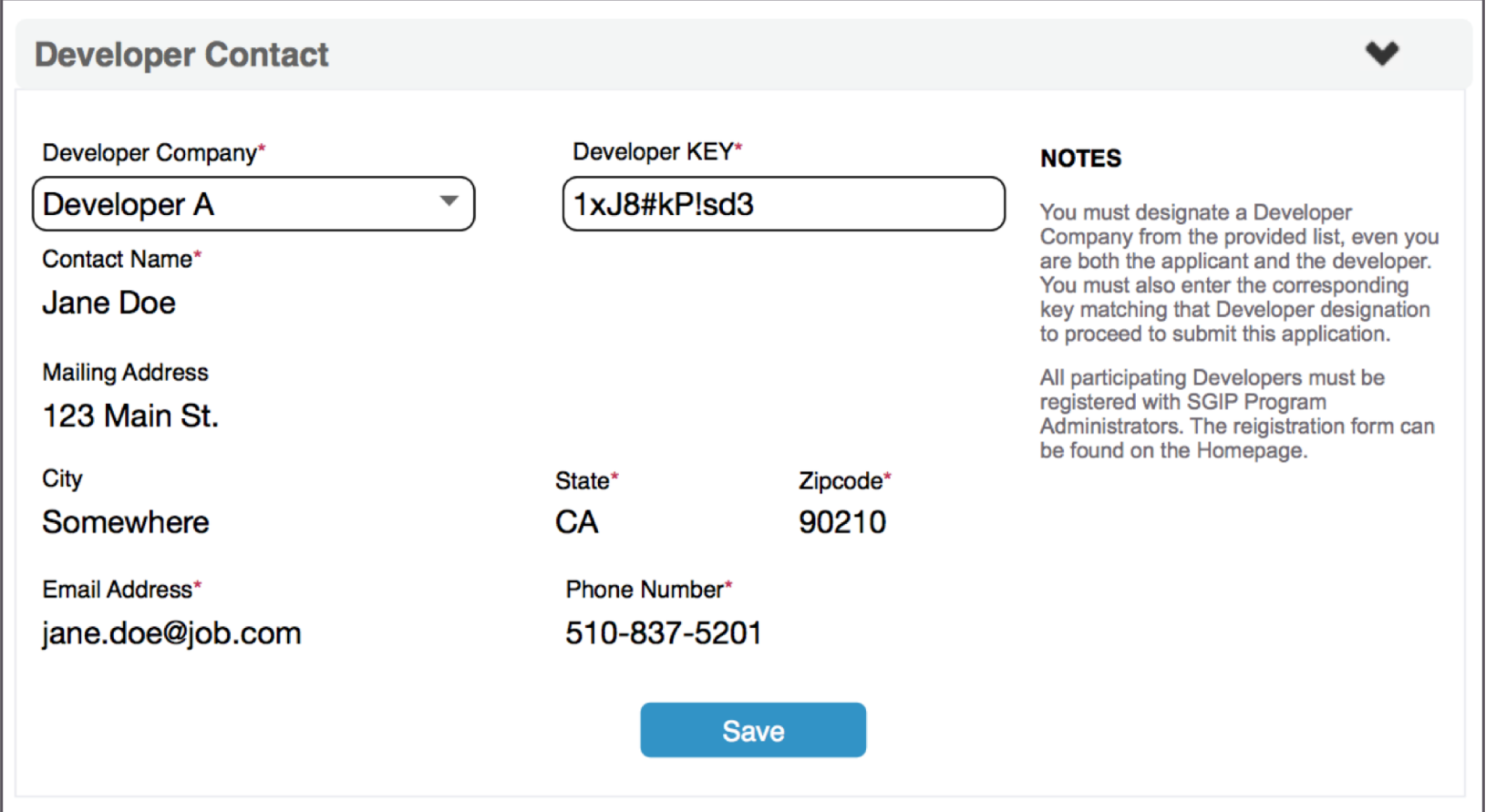

### **Developer Tracker**

#### **Statewide Developer Cap**

This report does not include applications submitted today or pending lottery results.

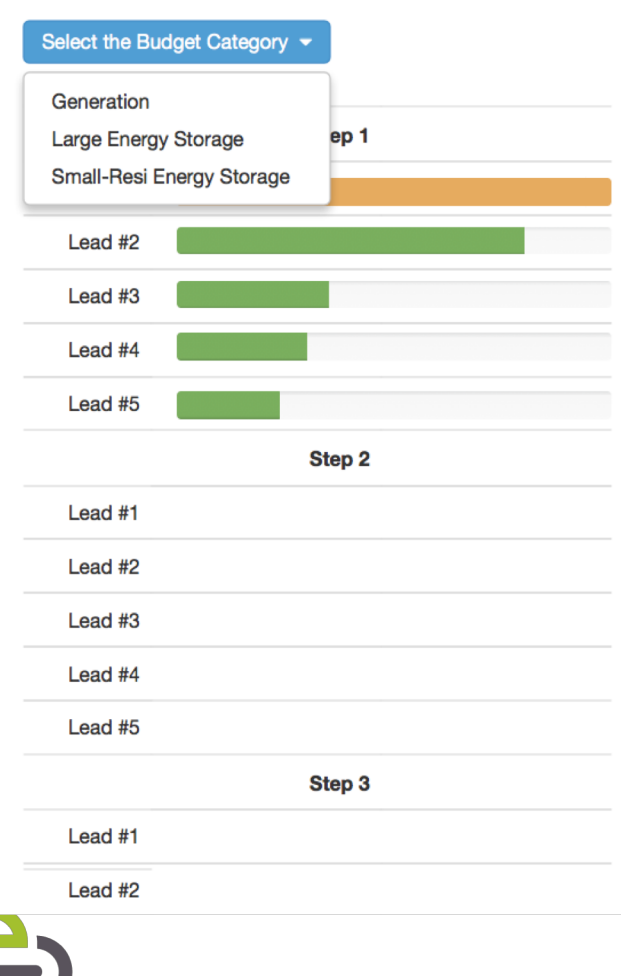

- Developers can come here to track their allocations towards the Developer Cap
- "RRF Pending" apps not included until apps are in RRF Submitted or beyond
- Developer Cap is 20% of statewide funds per step, per budget category
- Developer Cap is enforced at the Submit **Button**

# **BUDGET REPORTS**

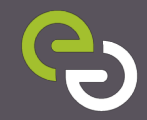

### **Incentive Step Tracker**

#### **Statewide Summary - Program Metrics**

#### **Incentive Step Tracker**

Select a Budget Category from the dropdown below to view the Incentive Step Tracker for the SGIP. The tracker is updated nightly, or in the case of a lottery, after the results are published. You can click on the category headers to view additional details.

Select the Budget Category

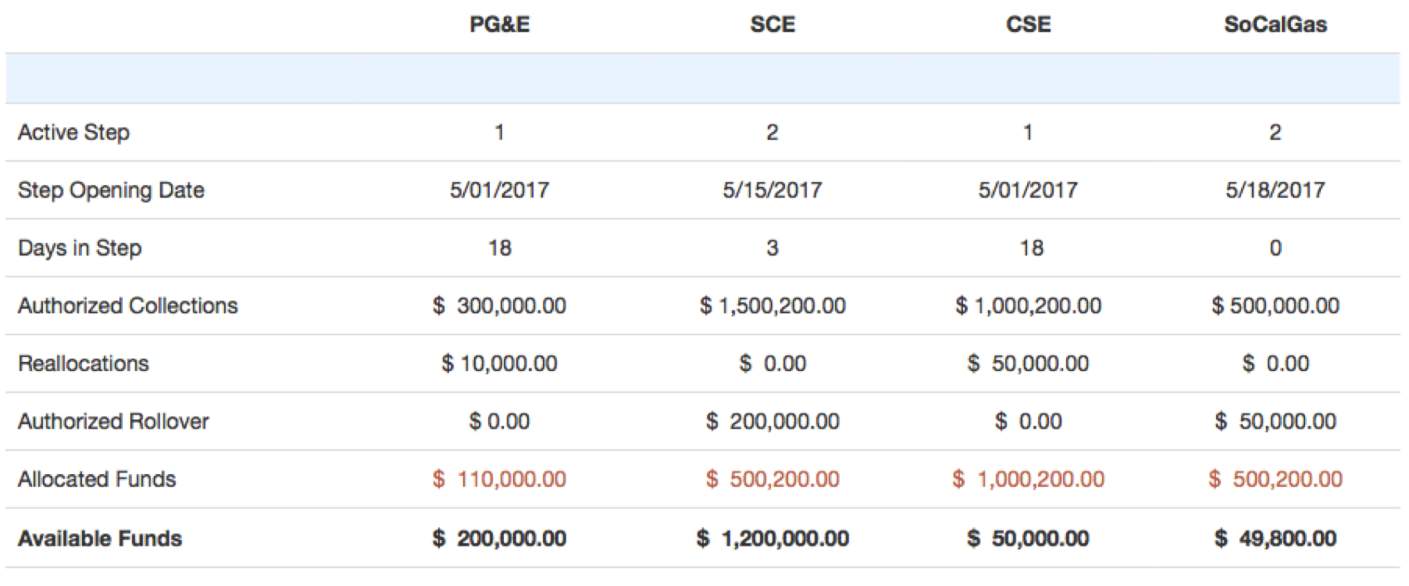

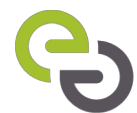

### **Incentive Rates Table**

#### **Incentive Rates for Current Steps**

The equipment and biogas incentive rates per PA territory are displayed in the table below. The table references the incentive rates for the currently active step in each PA territory and is updated nightly, or in the case of a lottery, after the results are published.

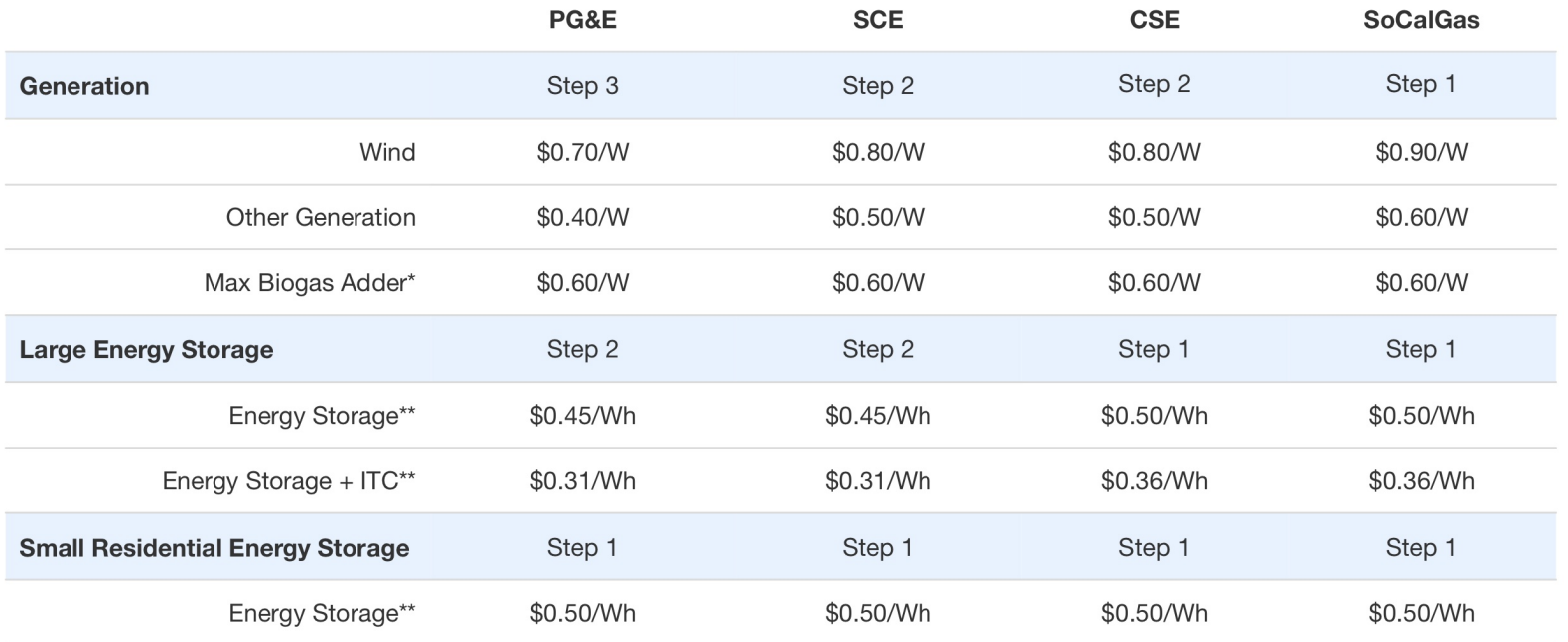

\* Biogas adder does not apply to wind and waste heat to power. Final biogas adder will be prorated based on fuel blending and minimum fuel blending requirements.

\*\* Energy Storage rates are subject to change if all PA territories close a step within 10 days of the Step Opening Date

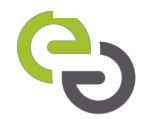

# **QUESTIONS?**

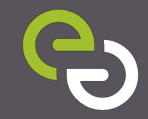